*Ю.Л. Новиков, С.Г. Слюсаренко, А.В. Скворцов, Д.С. Сарычев*

# **ИНФОРМАЦИОННЫЕ СИСТЕМЫ ПРЕДПРИЯТИЙ ТРУБОПРОВОДНЫХ СЕТЕЙ**

Предлагается структура информационных систем обеспечения технологического процесса предприятий, эксплуатирующих системы трубопроводов теплоснабжения и водоснабжения промышленных предприятий и городов. Обсуждаются достоинства и недостатки предлагаемых информационных моделей деятельности предприятий. Рассматриваются особенности реализации информационных систем в рамках кадастра инженерных коммуникаций г. Томска.

На предприятиях, эксплуатирующих трубопроводные инженерные сети тепло-, водо- и газоснабжения, делаются попытки внедрения информационных систем для автоматизации того или иного вида деятельности. Наиболее часто объектами автоматизации являются документооборот и/или бухгалтерия, что обусловлено предложениями на рынке средств разработки приложений, специализированных для таких систем. Однако примеров информационных систем, автоматизирующих информационные потоки, связанные с основным видом деятельности предприятия – развитием и эксплуатацией систем трубопроводов, – немного. В данной работе рассматривается структура информационных систем (ИС) тепло- и водоснабжения, разработанных авторами на основе технологии геоинформационных систем (ГИС) в среде ГрафИн 4.0 [1,2]. Основных компонентов ИС два. Первый – электронные карты, представляющие собой векторные модели местности, на которой располагаются трубопроводы и объекты предприятия. Второй – реляционные базы данных с атрибутивной информацией, описывающей объекты, оборудование и технологические процессыпредприятия.

### **Общая структура информационных систем**

В данном разделе рассмотрим общую структуру разработанной ИС предприятия трубопроводной сети, абстрагируясь от конкретного вида предоставляемых услуг (тепло- или водоснабжение). ИС предприятия трубопроводной сети состоит из трех разделов, каждый из которых представляет собой электронную векторную карту и служит для решения различных задач.

Первый раздел – трассы трубопроводов на плане местности – содержит несколько групп слоев данных (рис. 1). В левой части окна изображена легенда карты (структурированный набор слоев), справа – сама электронная карта.

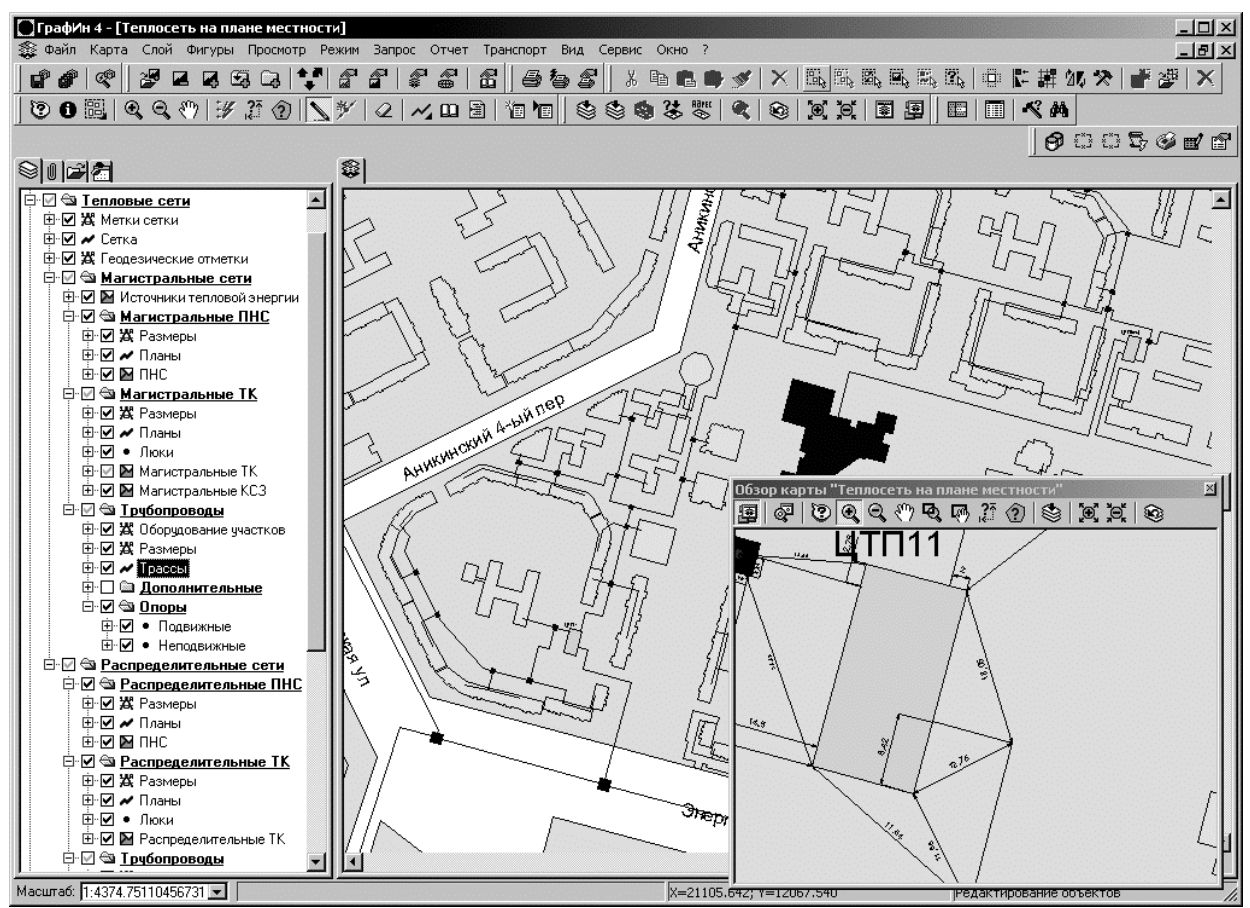

Рис. 1. Фрагмент карты трубопроводов на плане местности

1) Топографический план местности. Данная группа слоев содержит контурные слои объектов гидрографии, кварталов, зданий, улиц и линейные слои осей улиц и других транспортных сетей (железные дороги, трамвайные пути и т.п.).

2) Объекты – источники предоставляемых услуг

(станции теплоснабжения, газокомпрессорные станции и водозаборы). Данная группа слоев содержит слои контуров данных объектов и слои, содержащие привязки данных объектов к объектам местности. Для этого используется технология чертежей, разработанная в ГИС ГрафИн.

3) Объекты, образующие трубопроводную сеть (тепломагистрали и водоводы), образованные участками трубопровода и тепловыми камерами или колодцами. Данная группа слоев также представлена слоями контуров объектов трубопроводной сети и чертежными слоями, содержащими привязки объектов к объектам местности. Как правило, данная группа слоев разбивается на две сходные подгруппы – магистральные и распределительные сети. Данное разделение обусловлено несколькими причинами: разница в величинах диаметров труб, балансовая принадлежность разным организациям, а также структура сетей (магистральные сети, как правило, имеют резервирование, в отличие от распределительных).

4) Объекты, обеспечивающие подключение потребителей к трубопроводной сети. К ним относятся вводы в здания, узлы управления вводами тепловой и водопроводной сети. В сетях теплоснабжения к ним также относятся объекты распределения теплоносителя по отдельным домам – тепловые и контрольно-распределительные пункты. Эта группа слоев также представлена контурами объектов и минимумом необходимых привязок, хранящихся в слоях чертежа.

На карту объекты трубопроводной сети наносятся с максимальной точностью, допускаемой масштабом, чтобы избежать ошибок при привязке объектов сети к объектам местности.

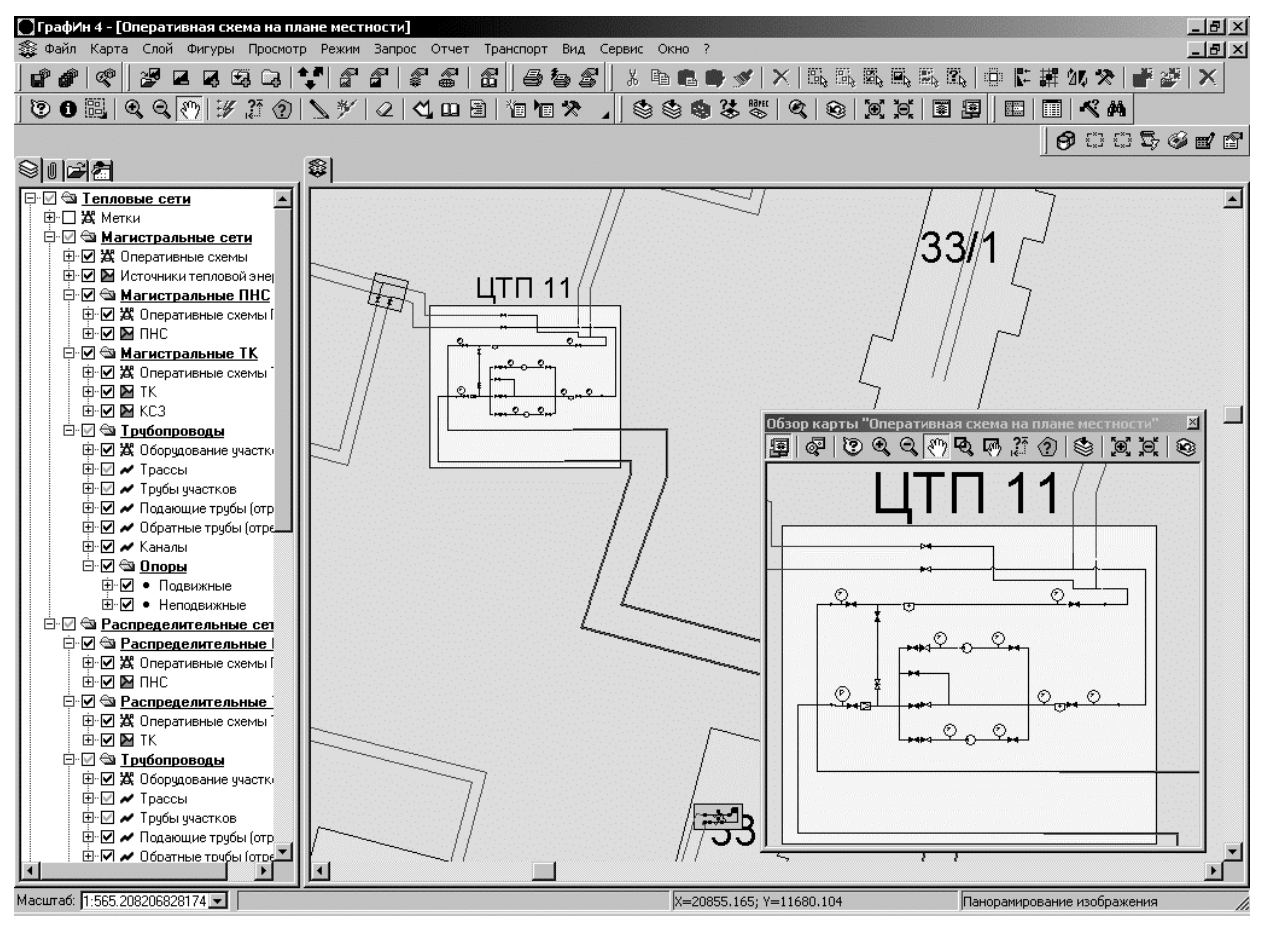

Рис. 2. Фрагмент оперативной схемы теплосети на плане местности

Второй раздел – оперативные схемы трубопроводов на плане местности (рис. 2) – содержит аналогичные группы слоев (топографический план местности, объекты – источники предоставляемых услуг, объекты, образующие трубопроводную сеть, и объекты подключения потребителей к трубопроводной сети). Данная карта имеет следующий ряд существенных отличий от карты трасс трубопроводов.

1. Объекты трубопроводной сети представляются схематично, так, как более удобно для диспетчерских служб, например участки трубопроводов изображаются линиями, параллельными вертикальным и горизонтальным направлениям по отношению к ориентации карты на экране компьютера.

2. Кроме осевых линий участков трубопровода, имеются отрезки труб, причем точно в том же количестве и расположенные в той же последовательно-

сти, что и реальные отрезки труб на местности. Например, участок теплотрассы имеет как минимум два отрезка трубы – подающий и обратный. Во втором разделе ИС эти отрезки будут изображены параллельно друг другу.

3. Отличием второго раздела от первого является отсутствие слоев привязок объектов сети к местности и наличие слоев принципиальных схем объектов, образующих трубопроводную систему, к которым относятся источники предоставляемых услуг, камеры и колодцы, а также устройства подключения потребителей. Принципиальные схемы объектов наносятся по технологии слоев чертежа, разработанной в ГИС ГрафИн 4.0, которая позволяет формировать принципиальные схемы объектов в виде масштабируемых условных знаков оборудования, располагаемых так же, как на бумажных чертежах принципиальных схем объектов.

В отличие от бумажных носителей, элементы принципиальных схем оборудования могут отображаться не в одном, а в нескольких состояниях, соответствующих текущему состоянию оборудования (например, задвижки могут быть открыты или закрыты и т.п.). Фрагмент оперативной схемы сети на плане местности представлен на рис. 2, где основную область рабочего окна занимает область карты с изображенными участками тепломагистрали и внутриквартальной сети, а небольшое окно в правом нижнем углу используется для детального просмотра принципиальной схемы выбранного объекта. Третий раздел ИС – оперативная схема без привязки к местности – предназначен для гидравлического расчета трубопроводной сети, эксплуатируемой предприятием. Он содержит только трубопроводы, контуры объектов сети и принципиальные схемы, расположенные на карте так, чтобы предоставить максимальную обзорность и наглядность всей системы трубопроводных сетей.

Фрагмент оперативной схемы водопроводной сети без привязки к местности изображен на рис. 3.

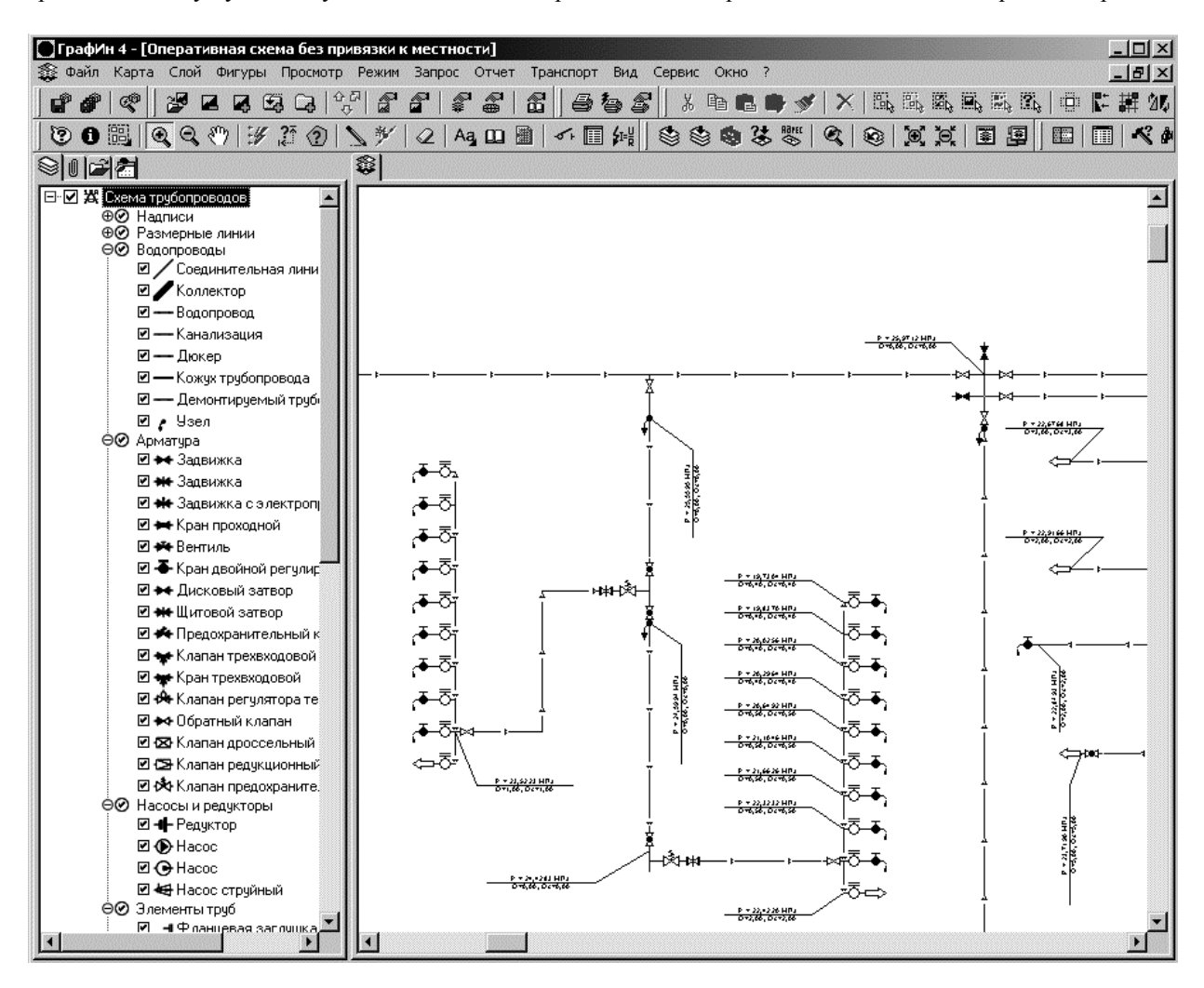

Рис. 3. Фрагмент оперативной схемы водопровода без привязки к местности

## **Структура атрибутивной базы данных**

ИС, кроме электронных карт, имеет реляционную базу данных (БД), хранящуюся на SQL-сервере, в которой содержатся атрибуты большинства объектов, нанесенных на карты ИС, и атрибутивные описания основных элементов технологического процесса предприятия. Рассмотрим некоторые детали структуры БД ИС на примере системы теплоснабжения.

Структура атрибутивных описаний объектов и оборудования трубопроводной системы является объектно ориентированной моделью инженерной сети. Каждый объект относится к некоторому классу, который наследуется от некоторого более абстрактного класса объектов. Каждому классу соответствует отдельная таблица в БД, записи в которой характеризуют отдельные объекты данного класса.

Верхний уровень абстракции – произвольный объект инженерной сети (рис. 4).

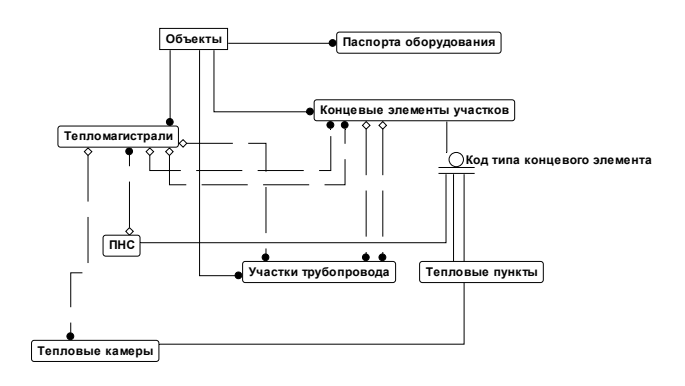

Рис. 4. Структура представления базовых объектов теплосети в БД

Каждый объект в системе идентифицируется кодом объекта, хранимым в соответствующем поле. От него наследуются основные классы объектов, образующих тепловую сеть: тепломагистрали, участки трубопровода, источники тепловой энергии и концевые элементы участков, которыми могут быть тепловые камеры, насосные станции (ПНС) или тепловые пункты. В этом ряду тепломагистраль является особым логическим объектом, не имеющим представления на карте, поскольку представляет собой объединение тепловых камер и участков, подающих теплоноситель в заданный район. Остальные объекты имеют представление на карте в виде контура или осевой линии. Следует отметить особенности атрибутики объектов. Записи в таблицах абстрактного и детализирующего классов, относящиеся к одному объекту, связываются отношением «один-к-одному», копированием первичного ключа – кода объекта. Объекты, включающие строительную часть, имеют ссылку на запись в таблице «Строительное сооружение», которая описывает основные параметры произвольной строительной части. Объекты, имеющие важные связи с лючгими объектами, имеют соответствующие ссылки на записи в таблицах этих объектов. Например, участок трубопровода имеет коды двух тепловых камер, расположенных на его концах. Ссылки организуются традиционно для реляционных баз данных с помощью копирования первичных ключей.

Еще один абстрактный класс объектов, наследуемый от произвольного объекта, – оборудование, представленное своим паспортом. От данного объекта наследуются все виды оборудования, внесенного в оперативные схемы объектов и описываемого в базе данных. Оборудование определенного типа (например, задвижка), кроме того, описывается параметрами своей марки (одинаковыми параметрами для всех задвижек данной марки), как показано на рис. 5.

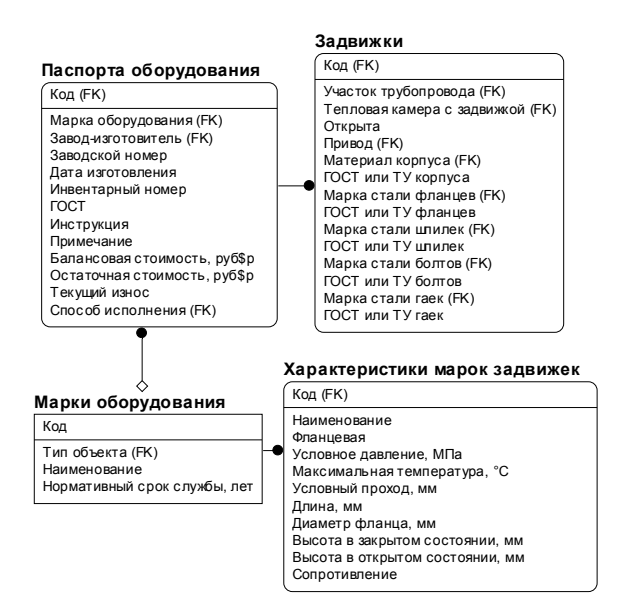

Рис. 5. Структура представления данных по типовому оборудованию в БД

Код марки каждого оборудования хранится в его паспорте. Каждое атрибутивное описание экземпляра оборудования имеет связанное с ним кодом объ-78

екта графическое представление, расположенное в слое оперативной схемы в виде условного знака данного оборудования.

На любом объекте инженерной сети предприятием выполняются некоторые работы: монтаж объекта, ремонт, ликвидация аварийных ситуаций, демонтаж и др. Весь комплекс этих работ является основной составляющей технологического процесса предприятия эксплуатации инженерной сети. Поэтому информация обо всех этих работах и необходимое описание состояния объектов заносится в БД ИС (рис. 6).

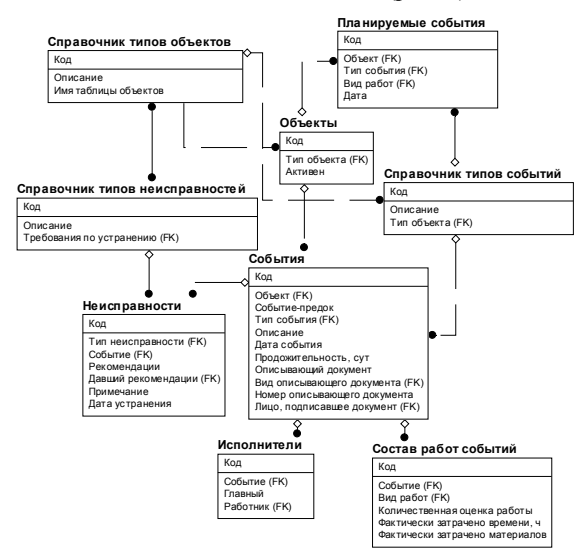

Рис. 6. Структура моделирования в БД технологического процесса предприятия

Все возможные варианты деятельности персонала на объекте разбиты на следующие типы: монтаж (строительство), ввод в эксплуатацию, осмотр, испытание, текущий, капитальный и аварийный ремонты, списание и демонтаж. Все перечисленные виды деятельности получили общее название события и описываются в таблице «События». При выполнении события может быть сделано произвольное число работ, выявлена одна или несколько неисправностей, в работах могут принимать участие один или несколько исполнителей. Так как в одной записи реляционной таблицы невозможно представить множество работ, неисправностей и исполнителей, то введены дополнительные таблицы «Выполненные работы», «Обнаруженные неисправности» и «Исполнители». Записи в этих таблицах связаны с записями в таблице событий отношением «многие-кодному». При выполнении работ исполнители могут сделать рекомендации по дальнейшему обслуживанию объекта. На основе данных рекомендаций составляется план событий (таблица «Планируемые события») для данного объекта. Записи этой таблицы связаны с записью таблицы «Объект тепловой сети» отношением «многие-к-одному».

Для качественной оценки деятельности персонала различных подразделений предприятия в БД включены таблицы, описывающие структуру предприятия (рис. 7): «Организации», «Подразделения организаций» и «Персонал» – списки организаций, их подразделений и персонала всех подразделений. Записи в таблице «Подразделения организации» связаны с записями в таблице «Организации» отношением «многие-к-одному», так же как и записи таблицы «Персонал» с записями таблицы «Подразделения организации».

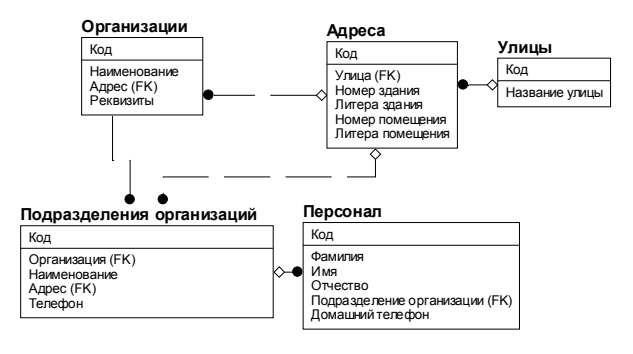

Рис. 7. Представление в БД организационной структуры предприятия

Для решения задач расчета тепловых нагрузок на сеть и норм потребления воды в ИС требуется наличие адекватной информации об абонентах сети и потребляемых ими объемах воды или теплоносителя. Актуальная информация об абонентах и хранение показаний тепло- и водосчетчиков позволяют интегрировать работу абонентского отдела с БД ИС предприятия. В БД информация об абонентах сгруппирована в таблицу «Абоненты», записи в которой связаны с записями таблицы «Устройство управления вводом» отношением «многие-к-одному» (рис. 8). В таблице «Технические условия» хранятся основные параметры технических условий подключения абонентов данного ввода. Записи в ней связаны с записями в таблице «Устройство управления вводом» отношением «один-к-одному».

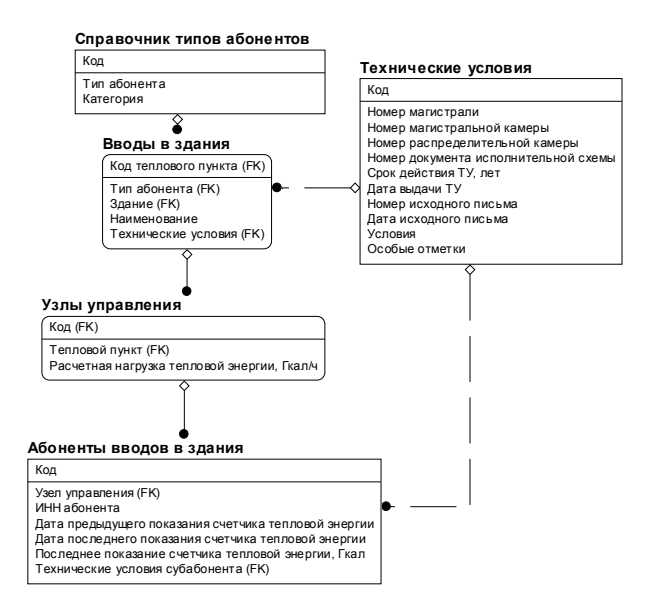

Рис. 8. Структура представления в БД информации о потребителях тепловой энергии

Рассмотрим технологию ввода информации в атрибутивную БД. Первоначальный ввод информации о каком-либо объекте теплосети выполняется нанесением его контура (осевой линии) на кадастровую карту («Трубопроводы на плане местности»). Затем на этой же карте в специальную форму заносятся все значимые для пользователя атрибуты этого объекта (рис. 9). Одновременно на оперативную схему на плане местности наносятся контуры и осевые линии уже нанесенных на кадастр объектов, но без точного моделирования их расположения на местности, а так, чтобы предоставить максимум обзорности для диспетчерской службы.

![](_page_4_Figure_8.jpeg)

Рис. 9. Ввод атрибутивных данных тепловой камеры на кадастровой карте

При необходимости модификации справочников объектов, не имеющих представления на карте (к ним относятся тепломагистрали и организации), пользователем вызываются окна, обеспечивающие просмотр и редактирование информации в табличном виде (рис. 10).

![](_page_4_Figure_11.jpeg)

Рис. 10. Редактирование справочника организаций

Следующим этапом наполнения БД является нанесение принципиальных схем объектов. Для этого соответствующим образом подготовленный персонал наносит чертежи схем оборудования, составленные из условных знаков, внутрь контура объекта. Сами символы оборудования заносятся в слой чертежей соответствующего типа объектов. После того как очередной объект или вся схема объекта нанесена, следует занести в БД паспорта оборудования и другие атрибуты объектов. Это делается в соответствующих формах, имеющих, как правило, стандартный вид. Пример ввода паспортной информации приведен на рис. 11, где показано, как производится модификация справочника марок данного оборудования. После наполнения БД атрибутами объектов и оборудования следует приступить к занесению информации, описывающей произошедшие события.

Занесение этой информации, включая детализацию произведенных работ и обнаруженных неисправностей, производится персоналом производственно-технических отделов непосредственно на карте - одном из разделов ИС - с помощью разработанных форм ввода данных (рис. 12).

![](_page_5_Figure_2.jpeg)

![](_page_5_Figure_3.jpeg)

![](_page_5_Figure_4.jpeg)

Рис. 12. Ввод данных по технологическому событию (осмотр), проведенному на магистральной тепловой камере

Информационные потоки, образованные ИС, направлены не только в сторону заполнения БД. В слелующем разделе рассматриваются основные возможности получения аналитической информации из ИС.

#### Структура подсистемы выполнения информационных запросов к ИС

Все информационные запросы в ИС предприятия эксплуатации трубопроводной сети могут быть разделены на два класса.

Первый класс - запросы по определению подсетей, полключенных в ланное время к источникам тепла или воды, на основе состояний коммутирующих элементов всей сети коммуникаций. Варианты такой постановки задачи - запрос по определению подсетей, отключенных в данное время от источника, или запрос на вычисление некоторого общего параметра такой сети (например, суммарное потребление).

Второй класс - запросы выбора из ИС информации по объектам, имеющим определенную характеристику (например, способ прокладывания), или выбор объектов, на которых произошло заданное событие, выполнена указанная работа или обнаружена неисправность указанного вида.

Запросы обоих классов должны предоставлять результат пользователю как выделением объектов на карте, так и формированием форматированного списка объектов с заданным набором атрибутов. Этим обусловлены следующие отличия подсистемы запросов ИС от традиционных способов реализации запросов к БД.

1. Для выбора из множества вариантов запросов пользователю предлагается работа с «мастером запросов» - инструментальным средством, ведущим пошаговый диалог с пользователем, на каждом шаге которого пользователь отвечает на один-два вопроса, последовательно уточняющих суть запроса.

2. Внутренний механизм выполнения запросов первого класса основан на формировании графовой модели трубопроводной сети и выделении связных областей на ней. Далее на графе сети находится та связанная область, которая удовлетворяет заданным параметрам (например, которой приналлежит заланный источник теплоносителя). Затем от вылеленной связной области выполняется переход к исходным элементам графовой модели, которые возвращаются пользователю как результат выполнения запроса. Более подробная информация по особенностям применения графовых моделей в ИС инженерных сетей приведена в [3].

3. Выполнение запросов второго класса активно использует возможности базовой SQL-ориентированной системой управления базами данных (СУБД), в которой хранятся атрибутивные данные. Возможность выполнения запросов на языке SOL позволяет программно сформировать по заданным пользователем критериям предложение на SQL, возвращающее результат в виде набора идентификаторов объектов. По этому набору формируется результирующая выборка объектов и выделяется на карте либо формируется отчет.

4. Для создания отчетов в виде сформированных списков используется Microsoft Excel посредством ActiveX-технологии управления приложениями. Это позволяет использовать полученные отчеты как основу для документов по управлению деятельностью подразделений и всего предприятия.

5. ActiveX-интерфейс управления как приложение ГИС ГрафИн 4.0 позволяет пользователям, обладающим соответствующей квалификацией, создавать произвольные запросы к ИС.

## Применение ИС в технологическом процессе предприятия

Предлагаемая авторами ИС предприятия эксплуатации инженерных сетей находит различные области применения. Перечислим основные.

1. Формирование кадастра трубопроводов и объектов инженерной сети, эксплуатируемой предприятием. Решение этой залачи становится возможным только при переходе от хранения информации на традиционных бумажных носителях в графический формат ГИС. Кроме того, при согласованных (выполненных в одной системе координат с заданной точностью) кадастрах всех городских коммуникаций (сетей электропередачи, тепло-, водо- и газопроводов, сетей водооотведения) упрощается межведомственная работа по согласованию ремонтных работ. Она сводится только к распечатке плана участка и согласованию необходимых отключений.

2. Основное применение данных, нанесенных на кадастровый раздел и оперативную схему плана местности, - инвентаризация установленных труб и оборудования. Это позволяет оценить степень износа системы трубопроводов с использованием встроенных в систему запросов и спрогнозировать наиболее вероятные места и время аварий. На основе такого прогноза при соответствующих материалах на складах можно провести упреждающие ремонты, что снизит суммарные расходы предприятия на ликвидацию последствий аварий на трубопроводах.

3. На основе анализа частоты ремонтных работ на различных типах оборудования по встроенным в систему отчетам производится выявление наименее качественных сортаментов труб и марок оборудования, что является важной информацией для службы снабжения.

4. Анализ частоты повторных ремонтных работ после первоначального ремонта дает качественную оценку деятельности персонала предприятия.

5. Оперативные схемы с возможностью изменения состояния коммутирующих элементов (задвижек, затворов и др.) и встроенных в ИС запросов по определению абонентов, подключенных (отключенных) к системе трубопровода в зависимости от ее текущего состояния, позволяют диспетчерской службе своевременно реагировать на возможные аварийные ситуации и принимать правильные решения по управлению трубопроводной сетью.

6. Наличие оперативных схем с привязкой к местности и без нее позволяет программно, с помощью встроенных в ИС средств расчета режимов, выполнять гидравлический и тепловой расчет всей трубопроводной сети или ее отдельных участков, автоматизировать работу службы режимов и принимать обоснованные решения по проектированию или ремонту источников тепловодоснабжения (котельных, насосных станций и др.).

#### Заключение

Предложенная авторами структура информационной системы основана на комбинированном представлении данных в графическом виде в ГИС, имеющих связь с атрибутивным описанием, хранимым на SQL-ориентированной СУБД. Данная структура позволяет использовать все возможности ГИС для пространственного анализа данных и гибкость языка SOL для выполнения разнообразных атрибутивных запросов пользователя. Проверка реальных возможностей предлагаемых ИС предприятий проведена при создании кадастра инженерных коммуникаций г. Томска.

#### ЛИТЕРАТУРА

- 1. Слюсаренко С.Г., Новиков Ю.Л., Сарычев Д.С., Скворцов А.В. Особенности реализации подсистем информационных запросов к кадастровым информационным системам // Труды Международной научно-практической конференции «Геоинформатика-2000». Томск: Изд-во Том. ун-та, 2000. С. 231-234.
- 2. Скворцов А.В. Геоинформационная система ГрафИн 4.0 и ее применения // Наст. журн.
- 3. Слюсаренко С.Г., Сарычев Д.С., Скворцов А.В. Применение графовых моделей для анализа инженерных сетей // Наст. журн.

Статья представлена кафедрой теоретических основ информатики факультета информатики Томского государственного университета, поступила в научную редакцию номера 3 декабря 2001 г.